# Moodo 3P HoPlugin - BETA

# Getting Started

This is a HomeSeer HS3 plugin for the Moodo wireless air freshener unit, this plugin has been developed and will communicate with Moodo units via the Moodo Cloud API (**not** the LAN). This plugin is to be installed by the updater and once installed then go into the *Plugins > Manage* page, you should now see the plugin in the list of plugins. Please now enable this plugin by clicking the switch as you would any other plugin.

Upon enabling the plugin you should see some entries in the HomeSeer log similar to this:

```
Jul-13 13:01:41
                            Moodo 3P
                                           No Login Details Available - Please Check
Jul-13 13:01:41
                                           Connection Worker Thread Started
                            Moodo 3P
Jul-13 13:01:41
                             Starting Plug-In
                                                  Plugin Moodo 3P started successfully in 68 milliseconds
Jul-13 13:01:41
                            Moodo 3P
                                           Moodo 3P Plugin Startup Complete
Jul-13 13:01:40
                            Moodo 3P
                                         Moodo 3P Plugin Started
Jul-13 13:01:40
                            Starting Plug-In
                                                 Initializing plugin Moodo 3P ...
Jul-13 13:01:40
                             Info Plugin Moodo 3P has connected. IP:192.168.1.37:54134
```

As the HomeSeer log suggests some details need to be added before it is able to communicate with the Moodo Cloud API. Please setup your Moodo unit initially via the Moodo application and keep note of your login username and password. PLEASE DO NOT USE ANY OF THE EXISTING CLOUD TYPE LOGINS (GOOGLE/FACEBOOK etc) - USE A STAND ALONE LOGIN. Go into the *Plug-ins* > *Moodo 3P*, there should be two tabs and should be labelled 'Settings'. Inside the 'Settings' tab it should look like this:

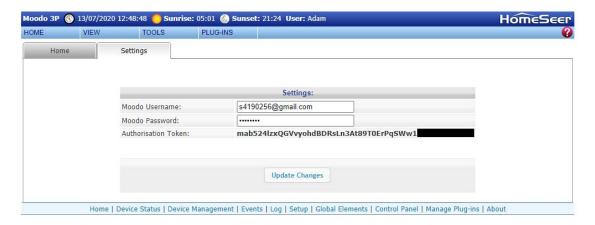

As the fields suggest they should be updated with both your Moodo username and password, when you have done this please press 'Update Changes'. The plugin will then attempt to make a connection with the API and the log should show whether or not it has been successful. If it has been successful then it should attempt to gather a list of boxes and favourites from the API. You can have more than one box attributed to an account.

If successful at getting a list of boxes then you should get devices created in HomeSeer, for each box you will have a number of devices below a root device.

### **Devices**

HomeSeer will create a group of devices for the plugin to control, these devices in the main will be self explanatory. You should find that the devices look as follows:

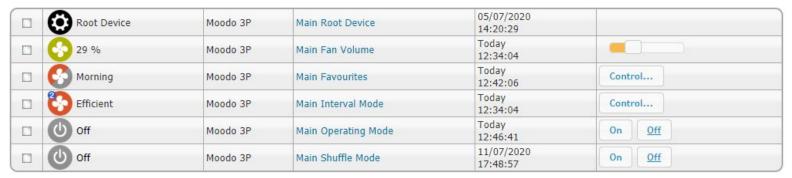

- 1) Root Device This device has limited function but will change its state to 'Communication Error' if there are communication issues between the plugin and the API.
- 2) Fan Volume This is the master fan speed setting, more volume, more scent. This is a general setting for all individual slots.
- 3) <u>Favourites</u> This is a list of favourites you currently have in the Moodo App, please create them in that app and then if you need to reload the favourites then you will need to restart the plugin. Selecting one of these will change the device to that current favourite.
- 4) Interval Mode This mirrors the Moodo App, the modes are a way to set your Moodo device to go to sleep and wake up at a regular interval.
- 5) Operating Mode This is whether your device is currently on or off it will be updated automatically if your device is in interval mode
- 6) Shuffle Mode This will shuffle between your favourites automatically

All devices contain value/graphics pairs that have been taken from the HomeSeer contemporary image set. You are free to change them to whatever images you feel suitable by editing the pairs in the plugin pages. All of the devices should change status and can be used in events to display screens, obtain images or whatever actions you feel appropriate.

# Event Actions/Triggers

At the time of writing (13/07/2020) there are no event actions and no triggers, control through events will be through changes to the devices.

## Issues/Warnings

- The plugin has not been tested on Linux, there are no obvious barriers to it working.
- This is not a HS4 plugin, it probably works but is not officially released for HS4.
- The plugin needs an internet connection to talk to the unit and it polls the unit regularly to get it's status, it is reliant on the stability and availability of the Moodo API
- You are free to change the graphics for the web page to ones of your choosing however please consider keeping them the same size to prevent any formatting issues.
- No schedules are implemented the HS event engine is superior in this regard and as such they are not felt worth being implemented.

### Scripting Functions

There are no functions available in the plugin in terms of scripting, this is because of the existing functions available in the events I feel already cater for the options. If there is a specific function requested then this can be considered.

# Issues

Please post any issues/comments/requests to the appropriate HomeSeer message board thread and I will try and answer them accordingly.